FlowCAD

## **Working with Differential Pairs**

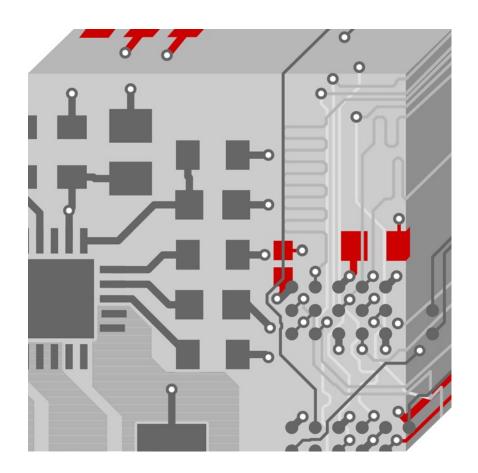

Allegro PCB Editor with Performance Option
Application Note | V2.0

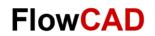

## **Table of Contents**

| 1     | Before You Start                                             | 3  |
|-------|--------------------------------------------------------------|----|
| 2     | Definitions and Parameter                                    |    |
| 2.1   | Type                                                         | 3  |
| 2.2   | TypeObjects                                                  | 4  |
| 2.3   | Pin Delay                                                    | 4  |
| 2.4   | Uncoupled Length                                             | 4  |
| 2.5   | Phase Control                                                | 5  |
| 2.5.1 | Static Phase                                                 | 5  |
| 2.5.2 | Dynamic Phase                                                |    |
| 2.5.3 | Min Line Spacing                                             | 7  |
| 2.5.4 | Coupling Parameters                                          |    |
| 2.6   | Calculating Differential Impedance                           | 9  |
| 3     | Creating an Electrical Constraint Set for Differential Pairs | 10 |
| 3.1   | Similar Settings for All Layers                              | 10 |
| 3.2   | Individual Settings Per Layer                                |    |
| 3.3   | Defining Differential Pairs                                  | 14 |
| 3.4   | Assigning Electrical Constraint Set to Differential Pair     | 16 |
| 4     | More About                                                   | 16 |

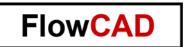

#### 1 Before You Start

This Application Note is based on the Application Note Start With Electrical Constraining.

For more details about electrical constraints, please check Cadence documentation and corresponding trainings like Allegro High Speed Constraint Management.

#### 2 Definitions and Parameter

In this picture you see the differential pair section of the electrical workbook in Constraint Manager. In the following the different values for differential pairs will be explained.

|      |   | Objects                |                               | Pin   | Delay |         | Uncour         | oled Leng                                       | jth    |        | S         | tatic Phase |          |
|------|---|------------------------|-------------------------------|-------|-------|---------|----------------|-------------------------------------------------|--------|--------|-----------|-------------|----------|
| -    |   |                        | Referenced<br>Electrical CSet | Pin 1 | Pin 2 | Gather  | Length Ignored | 5.000 5.000 18 5.000 24 5.000 5.000 5.000 5.000 | Actual | Margin | Tolerance | Actual      |          |
| Туре | S | Name                   |                               | mm    | mm    | Control | mm             | mm                                              | mm     | mm     | mm        |             | Margin   |
| *    | * | *                      | *                             | *     | *     | *       | *              | *                                               | *      | *      | *         | *           | *        |
| Dsn  |   | ■ diff_pairs_wiring_ma |                               |       |       |         |                |                                                 |        | 5.000  |           |             | -0.87 mm |
| NGrp |   | D BR(8)                | 50_OHM                        |       |       |         |                |                                                 |        |        |           |             |          |
| NGrp |   | ▶ NG1(8)               | NG1                           |       |       |         |                |                                                 |        |        |           |             |          |
| DPr  | M | ■ DP_CLK1              | DIFF                          |       |       | Ignore  |                | 5.000                                           |        | 5.000  | 1 mm      |             | 0.88 mm  |
| Net  |   |                        | DIFF                          |       |       | Ignore  |                | 5.000                                           |        | 5.000  | 1 mm      |             | 0.88 mm  |
| RePP |   | J5.2:U8.19             |                               |       |       | Ignore  | 4.018          | 5.000                                           | 0.000  | 5.000  | 1 mm      | 0.12 mm     | 0.88 mm  |
| Net  |   |                        | DIFF                          |       |       | Ignore  |                | 5.000                                           |        | 5.000  | 1 mm      |             | 0.88 mm  |
| RePP |   | J5.1:U8.20             |                               |       |       | Ignore  | 4.124          | 5.000                                           | 0.000  | 5.000  | 1 mm      | 0.12 mm     | 0.88 mm  |
| DPr  | M | ■ DP_CLK2              | DIFF                          |       |       | Ignore  |                | 5.000                                           |        | 5.000  | 1 mm      |             | 0.898 mm |
| Net  |   |                        | DIFF                          |       |       | Ignore  |                | 5.000                                           |        | 5.000  | 1 mm      |             | 0.898 mm |
| RePP |   | U8.17:J5.4             |                               |       |       | Ignore  | 3.101          | 5.000                                           | 0.000  | 5.000  | 1 mm      | 0.102 mm    | 0.898 mm |
| Net  |   | ✓ CLK2_P               | DIFF                          |       |       | Ignore  |                | 5.000                                           | ****** | 5.000  | 1 mm      |             | 0.898 mm |

## 2.1 Type

The field **Type** shows the type of the element. Here is a list of all possible types:

| Abbreviation | Туре              | Abbreviation | Туре                            |
|--------------|-------------------|--------------|---------------------------------|
| Dsn          | Design            | NCIs         | Net Class                       |
| DsnI         | Design Instance   | NCC          | Net Class-Class                 |
| Lyr          | Layer             | Rgn          | Region                          |
| PrtD         | Part Definition   | RCIs         | Region Class                    |
| PrtI         | Part Instance     | RCC          | Region Class-Class              |
| GtI          | Gate Instance     | Rslt         | Result                          |
| Bus          | Bus               | PCS          | Physical Constraint Set         |
| MGrp         | Match Group       | SCS          | Spacing Constraint Set          |
| DPr          | Differential Pair | SNSC         | Same Net Spacing Constraint Set |
| Xnet         | Extended Net      | ECS          | Electrical Constraint Set       |
| Net          | Net               | RBnd         | Ratsnest Bundle                 |
| PPr          | Pin Pair          | RPPr         | Ratsnest Bundle pin pair Member |

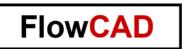

### 2.2 Objects

The **Object** field contains the name of the different objects. For example: If the type is Design (DSN), in the object field the board file name is displayed. Or if the type is ECS, the name of the Electrical Constraint Set is displayed.

## 2.3 Pin Delay

In the pin delay column, it's possible to set the delay insight the ICs on driver and also receiver side. Pin delays have to be taken from datasheets.

## 2.4 Uncoupled Length

Uncoupled Length contains the settings for the total etches length which is not routed using Primary or Neck Gap.

#### **Gather Control**

Gather Control defines if the last cline segments before entering a pad or via are added to the uncoupled length.

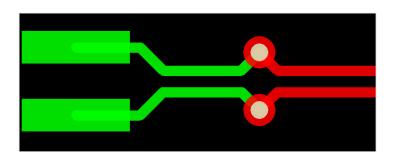

The possible settings are **Ignore** or **Include**.

Ignore Uncoupled length for pad entry is not added (ignored) for the uncoupled length.

Include Includes the uncoupled length for pad entry to the uncoupled length.

#### **Max Uncoupled Length**

Because of pad entries, it's almost impossible to route a differential pair without any uncoupled length. The max value defines the maximum total amount of uncoupled length of the differential pair.

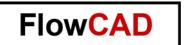

#### 2.5 Phase Control

#### 2.5.1 Static Phase

The Static Phase controls the overall phase tolerance from driver to receiver. While compensation the phase difference, it does not matter where on the connect line the phase compensation is established. On both the diff pairs static phase is fulfilled.

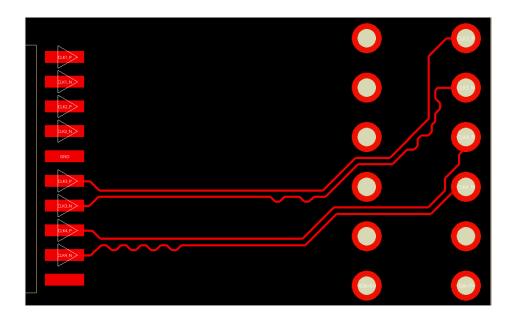

In the Constraint Manager the overall phase tolerance between the two members of the diff pair is defined and actual routed length difference and margin is displayed.

|      |   | Static Phase                          |           |          |          |  |
|------|---|---------------------------------------|-----------|----------|----------|--|
| Tuna | s | Name                                  | Tolerance | Actual   | Manaia   |  |
| Туре | 3 | Name                                  | mm        | Actual   | Margin   |  |
| *    | * | *                                     | *         | *        | *        |  |
| Dsn  |   | ■ diff_pairs_wiring_match_routed_done |           |          |          |  |
| NGrp |   | D BR(8)                               |           |          |          |  |
| NGrp |   | ▶ NG1(8)                              |           |          |          |  |
| DPr  | M | ■ DP_CLK1                             | 1 mm      |          | 0.88 mm  |  |
| Net  |   | ✓ CLK1_N                              | 1 mm      |          | 0.88 mm  |  |
| RePP |   | J5.2:U8.19                            | 1 mm      | 0.12 mm  | 0.88 mm  |  |
| Net  |   | ∠ CLK1_P                              | 1 mm      |          | 0.88 mm  |  |
| RePP |   | J5.1:U8.20                            | 1 mm      | 0.12 mm  | 0.88 mm  |  |
| DPr  | M | ■ DP_CLK2                             | 1 mm      |          | 0.898 mm |  |
| Net  |   | ✓ CLK2_N                              | 1 mm      |          | 0.898 mm |  |
| RePP |   | U8.17:J5.4                            | 1 mm      | 0.102 mm | 0.898 mm |  |
| Net  |   | ▲ CLK2_P                              | 1 mm      |          | 0.898 mm |  |
| RePP |   | U8.18:J5.3                            | 1 mm      | 0,102 mm | 0.898 mm |  |

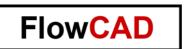

## 2.5.2 Dynamic Phase

Using dynamic phase control, the phase compensation has to be established at the position, at which the phase is violated. In the design canvas the area in which the phase is violated is marked in yellow.

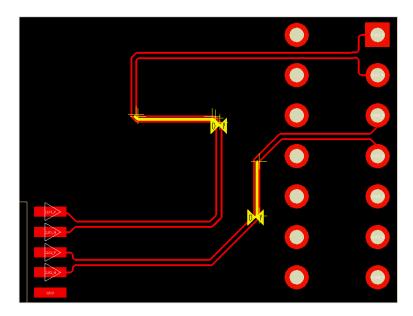

In the Constraint Manager the maximal allowed phase violation (tolerance) and the length, in which it has to be compensated, is defined. Again, actual routing and margin are displayed.

| Objects |         |                                       | Dynamic Phase |           |          |           |  |  |
|---------|---------|---------------------------------------|---------------|-----------|----------|-----------|--|--|
| _       |         |                                       | Max Length    | Tolerance |          | Margin    |  |  |
| Туре    | S       | Name                                  | mm            | mm        | Actual   |           |  |  |
| *       | *       | *                                     | *             | *         | *        | *         |  |  |
| Dsn     |         | ■ diff_pairs_wiring_match_routed_done |               |           |          | -0.194 mm |  |  |
| NGrp    |         | ▷ BR(8)                               |               |           |          |           |  |  |
| NGrp    |         | D NG1(8)                              |               |           |          |           |  |  |
| DPr     | M       | ■ DP_CLK1                             | 2.000         | 0.5 mm    |          | -0.194 mm |  |  |
| Net     |         | ✓ CLK1_N                              | 2.000         | 0.5 mm    |          | -0.194 mm |  |  |
| RePP    |         | J5.2:U8.19                            | 2.000         | 0.5 mm    | 0.694 mm | -0.194 mm |  |  |
| Net     |         | ✓ CLK1_P                              | 2.000         | 0.5 mm    |          | -0.194 mm |  |  |
| RePP    |         | J5.1:U8.20                            | 2.000         | 0.5 mm    | 0.694 mm | -0.194 mm |  |  |
| DPr     | M       | ■ DP_CLK2                             | 2.000         | 0.5 mm    |          | -0.041 mm |  |  |
| Net     |         | d CLK2_N                              | 2.000         | 0.5 mm    |          | -0.041 mm |  |  |
| RePP    |         | U8.17:J5.4                            | 2.000         | 0.5 mm    | 0.541 mm | -0.041 mm |  |  |
| Net     |         |                                       | 2.000         | 0.5 mm    |          | -0.041 mm |  |  |
| RePP    | ******* | U8.18:J5.3                            | 2.000         | 0.5 mm    | 0.541 mm | -0.041 mm |  |  |

If constraints are fulfilled, letters are displayed in green, if no in red.

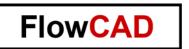

## 2.5.3 Min Line Spacing

The value is used as a sanity check for minimal line spacing between the members of the diff pair. If used, the value has to be smaller than the primary or neck gap minus the (-) tolerance. The smallest value has to be used.

## 2.5.4 Coupling Parameters

#### **Primary Gap**

Primary Gap is the primary or standard value for the distance between the 2 clines of a differential pair.

#### **Primary Width**

Primary width is the primary or standard width for the clines of a differential pair.

#### **Neck Gap and Neck Width**

If it is required to route within a tight area, e.g., inside a BGA footprint, you can use the Neck Routing Mode (select **Add Connect > right mouse button > Neck Mode**).

Neck Gap and Neck Width are the values for the Neck Routing Mode.

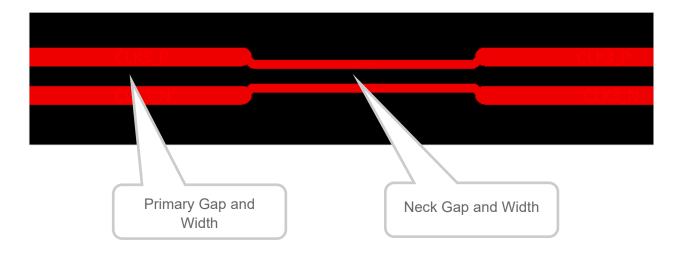

If you use Neck Mode, please remember to set Min Line Width to the right value to avoid DRC violations.

Also, Min Line Spacing has to be small enough (Neck Gap minus (-) Tolerance).

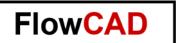

#### (+) and (-) Tolerance

When routing at 45 degrees or using arc clines the tool needs a tolerance for primary and neck gap.

For horizontal and vertical lines, the gap matches the gap value of 0.2 mm exactly.

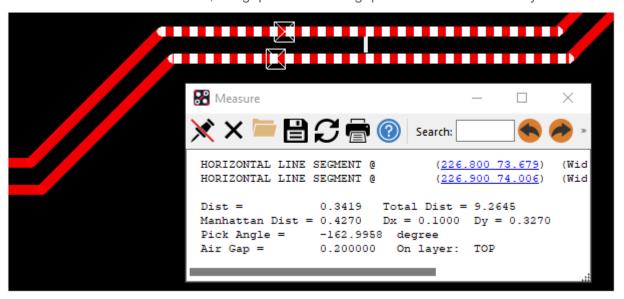

For line routed in 45 degrees or arcuated lines, the gap is slightly different due to calculation reasons. Here 0.20039 mm instead of 0.2 mm.

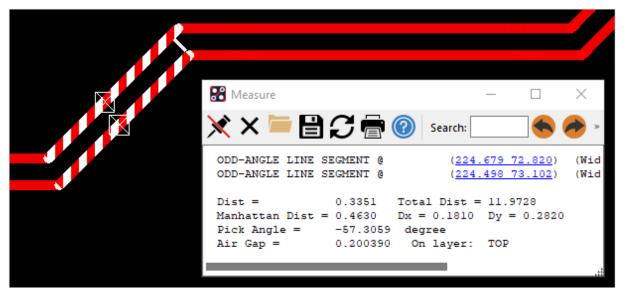

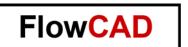

## 2.6 Calculating Differential Impedance

In the Constraint Manager go to Electrical Workbook > Electrical Constraint Set > Differential Pair.

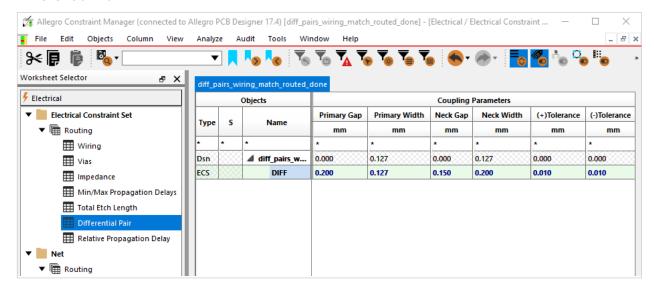

Select Min Line Spacing or a Coupling Parameter > right mouse button > change.

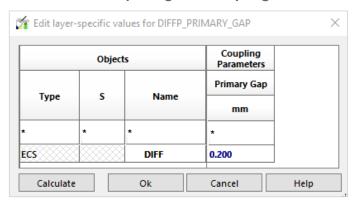

Select **Calculator**. The Calculator window opens. Enable the radio button to the value you want to calculate. Change the other value followed by the tab key until you get the right result.

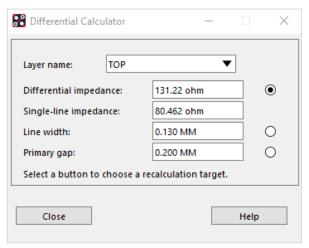

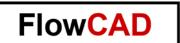

# 3 Creating an Electrical Constraint Set for Differential Pairs

## 3.1 Similar Settings for All Layers

In the electrical domain of the Constraint Manager, it is only possible to use the same settings for all layers. If different settings for the different layers are required, they have to be defined in the physical domain (see chapter 3.2).

In Constraint Manager go to Electrical Workbook > Electrical Constraint Set > Differential Pair.

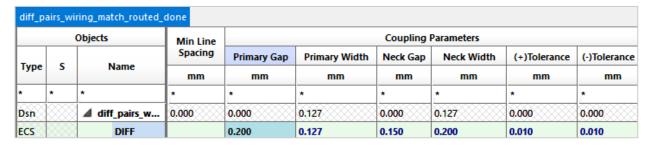

Select any of the Objects fields > right mouse button > Create > Electrical Cset.

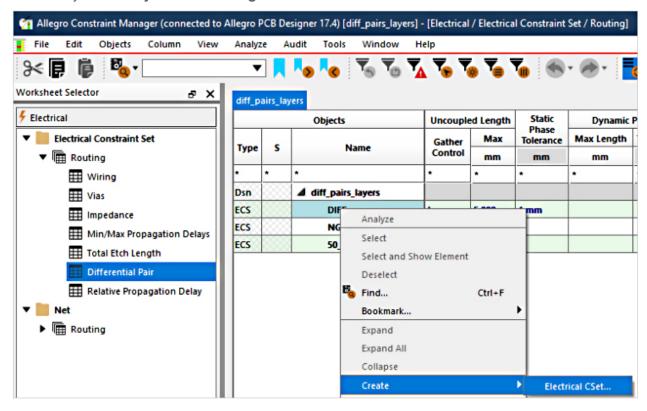

Type in the name of the new constraint set and select OK. Adopt the values to your needs.

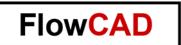

#### **Individual Settings Per Layer** 3.2

When you route the differential pair on different layers, you need to use different values for Width and Gap. Otherwise, you will get different impedances on the different layers. Please see the following Cross Section:

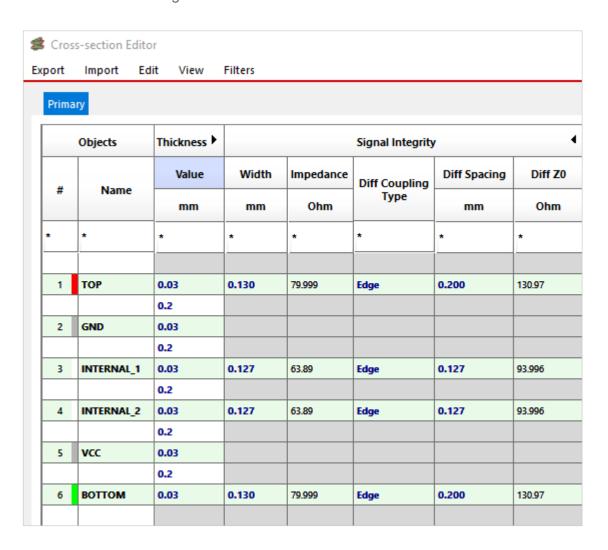

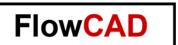

In the next Cross Section, all impedances are the same because the values for Width and Gap have been changed.

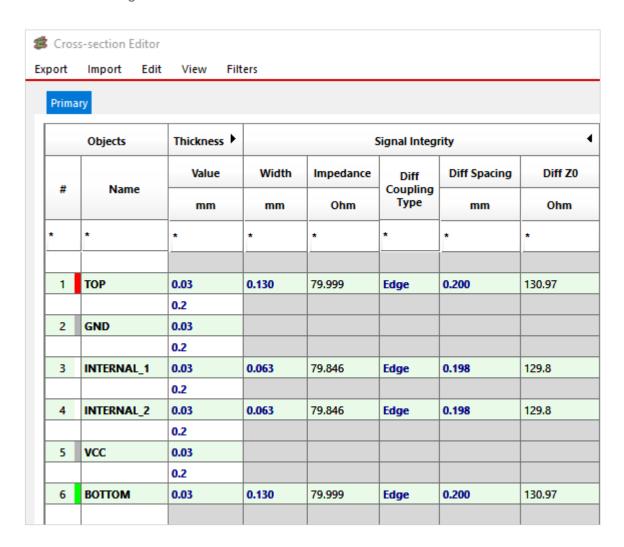

The Width and Diff Spacing values in the Cross Section Editor are not directly used as constraint values, as the calculator here is just a help for developing the cross section.

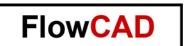

The required constraint values have to be set up in the physical domain of the Constraint Manager.

| Objects |   |                            | Line Width |       | Neck        |            | Differential Pai |                  |            |
|---------|---|----------------------------|------------|-------|-------------|------------|------------------|------------------|------------|
|         |   |                            | Min        | Max   | Min Width   | Max Length | Min Line Spacing | Primary Gap      | Neck Gap   |
| Туре    | S | Name                       | mm         | mm    | mm          | mm         | mm               | mm               | mm         |
| *       | • | •                          | •          | *     | *           | •          | •                | •                | •          |
| Dsn     |   | <b>△</b> diff_pairs_layers | 0.127      | 1.000 | 0.127       | 10.000     | 0.000            | 0.000            | 0.000      |
| PCS     |   | DEFAULT                    | 0.127      | 1.000 | 0.127       | 10.000     | 0.000            | 0.000            | 0.000      |
| PCS     |   | ■ DIFF_PAIR_LAYER          | 0.130:0    | 1.000 | 0.100:0.127 | 10.000     | 0.000            | 0.200:0.000:0.19 | 0.150:0.00 |
| LТур    |   | <b>△</b> Conductor         | 0.127      | 1.000 | 0.100       | 10.000     | 0.000            | 0.000            | 0.000      |
| Lyr     | 1 | ТОР                        | 0.130      | 1.000 | 0.100       | 10.000     | 0.000            | 0.200            | 0.150      |
| Lyr     | 3 | INTERNAL_1                 | 0.063      | 1.000 | 0.050       | 10.000     | 0.000            | 0.198            | 0.150      |
| Lyr     | 4 | INTERNAL_2                 | 0.063      | 1.000 | 0.050       | 10.000     | 0.000            | 0.198            | 0.150      |
| Lyr     | 6 | воттом                     | 0.130      | 1.000 | 0.100       | 10.000     | 0.000            | 0.200            | 0.150      |
| LТур    |   | <b>▶</b> Plane             | 0.127      | 1.000 | 0.127       | 10.000     | 0.000            | 0.000            | 0.000      |
| PCS     |   | D XL_SET                   | 0.400      | 0.000 | 0.200       | 3.000      | 0.000            | 0.000            | 0.000      |

In the Cset in the **electrical domain** leave all Coupling Parameters and Min Line Width blank.

| Objects |   |                 |                        | Coup          |          |            |       |  |  |  |
|---------|---|-----------------|------------------------|---------------|----------|------------|-------|--|--|--|
| Туре    | s | Name            | Primary Gap            | Primary Width | Neck Gap | Neck Width |       |  |  |  |
| Туре    | 3 | Name            |                        | mm            | mm       | mm<br>•    |       |  |  |  |
| *       | • | •               |                        | •             | •        |            |       |  |  |  |
| Dsn     |   |                 | diff_pairs_layers 0.00 | 0.000         | 0.127    | 0.000      | 0.127 |  |  |  |
| ECS     |   | DIFF            | 0.200                  | 0.127         | 0.150    | 0.200      |       |  |  |  |
| ECS     |   | DIFF_PAIR_LAYER |                        |               |          |            |       |  |  |  |
| ECS     |   | NG1             |                        |               |          |            |       |  |  |  |
| ECS     |   | 50_OHM          |                        |               |          |            |       |  |  |  |

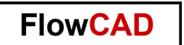

## 3.3 Defining Differential Pairs

In Constraint Manager go to **Electrical Workbook > Net > Differential Pair**. Select 2 single nets which you want to define as differential pair, click the **right mouse button > Create > Differential Pair**.

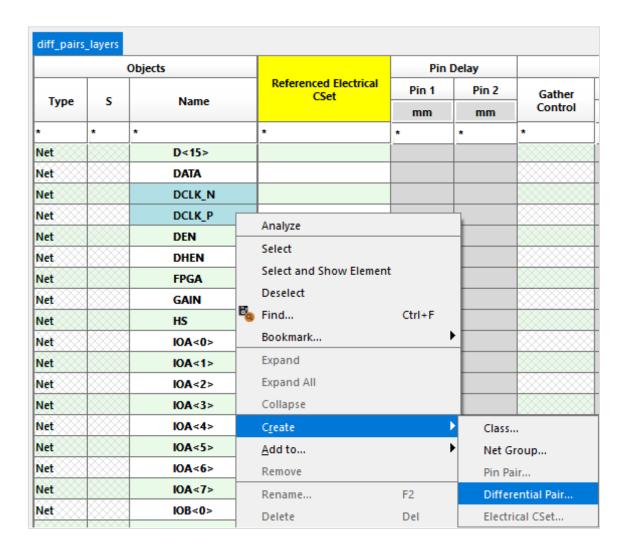

Then enter the name of the pair and select OK.

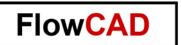

If you have several differential pairs in your design, Auto Setup can be used.

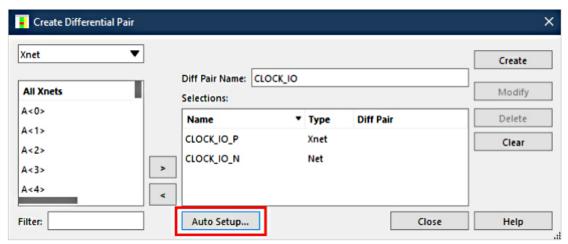

To filter for differential pairs, the + and - Filter can be used. It's also possible to set a prefix for the newly created diff pairs.

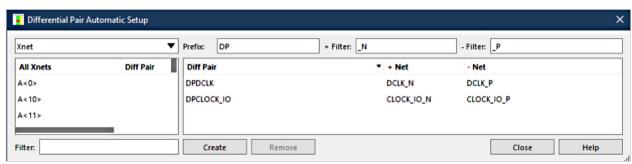

Auto Setup automatically lists all differential pairs and creates pair names. Select **Create**. Close log file, Differential Pairs Automatic Setup window and Create Differential Pair window. In Constraint Manager you will find all differential pairs:

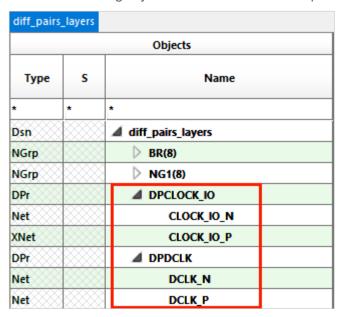

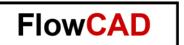

## 3.4 Assigning Electrical Constraint Set to Differential Pair

In the column on the right-hand side of the Objects column with the differential pair names you can reference the differential pair Cset you created previously. To reference a single pair to a Cset, only click in the field. In the drop down, select the corresponding Csets.

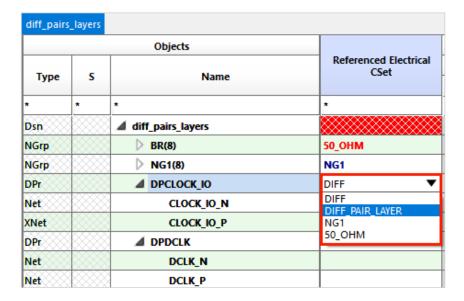

### 4 More About

FlowCAD offers a webinar recording that takes a detailed look at electrical design rules. What is to be considered regarding net scheduling and impedance control. It informs about Min/Max/Relative Propagation delay and Diff pair Rules.

» Watch the FlowCAD Webinar in English language | in German language